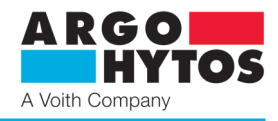

## **EL7-E**

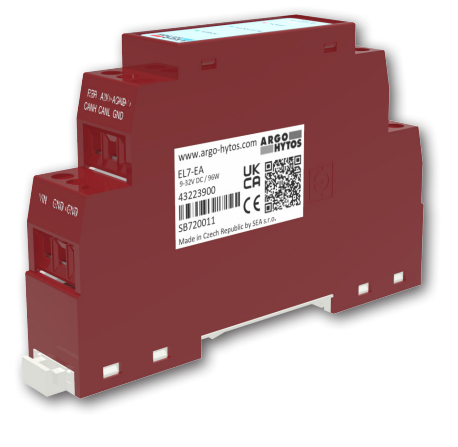

## **Technische Eigenschaften**

- › Digitalelektronik in Ausführung auf eine DIN-Schiene zur Steuerung von hydraulischen Ventilen mit einem oder zwei Elektromagneten
- › Breiter Spannungsversorgungsbereich von 9 bis 32 V DC
- › Einfache Parametereinstellung über Bluetooth class 2
- › Applikation für Android + iOS für Parametereinstellung und -überwachung, geeignet auch bei Servicearbeiten
- › Steuerung mit analogem Eingangssignal oder durch Verbindung mit CAN-Bus (Protokoll EN 50325-4 + DS408)
- › Wählbarer Eingangssignaltyp
- › Breiter Signaleinstellbereich der PWM-Frequenz auf Magnetspulen von 80 bis 1000 Hz
- › Dither einstellbare Amplitude und Frequenz separat für jeden Elektromagneten (bei stabiler PWM-Frequenz von 15 kHz)
- › Störfestigkeit gegen schnelle transiente elektrische Störgrößen und ESD-Schutz
- › Flexibles und zuverlässiges System, integrierter 32 Bit Ultra-Low-Power-Prozessor
- › Hohe Auflösung und Übertragungsgenauigkeit des analogen Eingangssignals durch 12 Bit A/D-Wandler

## **Funktionsbeschreibung**

Die Elektronikeinheit ist zur Steuerung der Proportionalventile mit einem oder zwei Betätigungsmagneten im offenen Regelkreis ohne Rückführung vorgesehen. Zu ihren Vorteilen gehört die Standardausführung für Montage auf eine DIN-Schiene. Die Parametereinstellung, wie z.B. Auswahl vom Eingangssignaltyp, Einstellung der Rampenfunktion oder PWM-Frequenz erfolgt mit Bluetooth in einer Applikation für Installation auf Android und iOS. Die Applikation ermöglicht gleichzeitig auch die Parameterüberwachung, was insbesondere bei Inbetriebnahme und Servicearbeiten von Vorteil ist. Die Steuerung der Magnetspulen mit einem PWM-Signal reduziert den Energieverbrauch, die Spulentemperatur, Hysterese und erhöht die Steuergenauigkeit.

#### **Technische Daten**

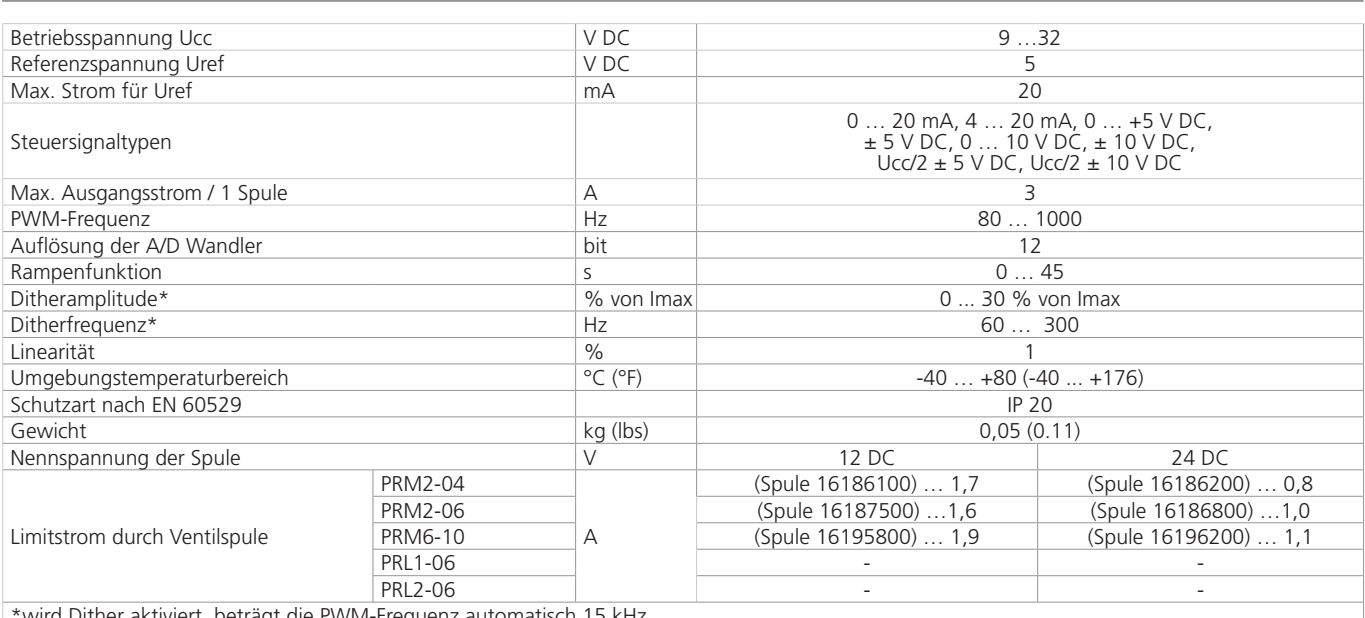

\*wird Dither aktiviert, beträgt die PWM-Frequenz automatisch 15 kHz

#### **Durchgeführte Typenprüfungen**

#### 1. Störfestigkeit

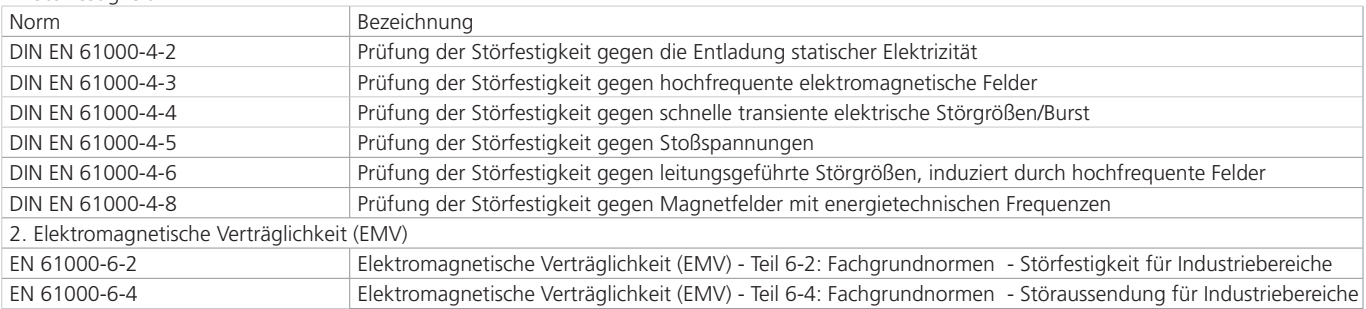

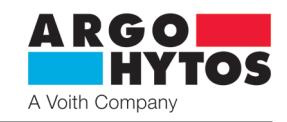

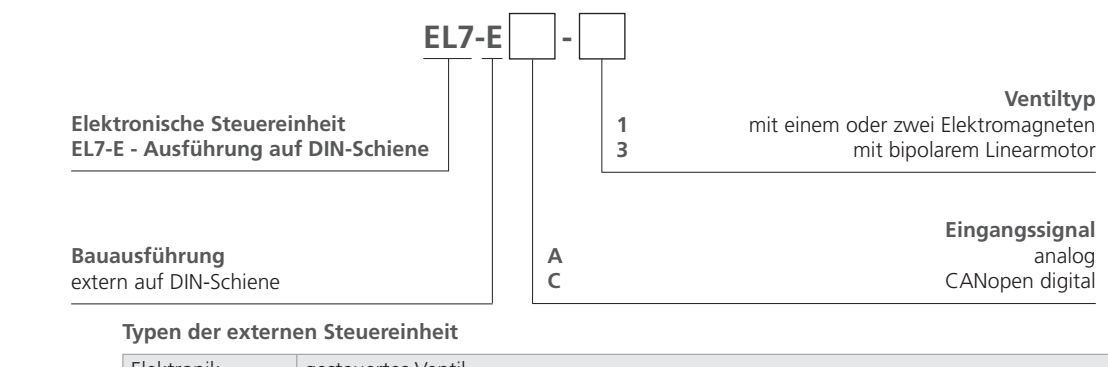

Elektronik gesteuertes Ventil EL7-EA-1 Ventil mit einem oder zwei Elektromagneten und analogem Eingangssignal EL7-EC-1 Ventil mit einem oder zwei Elektromagneten und CAN-Bus-Anschluss EL7-EA-3 Ventil mit bipolarem Linearmotor und analogem Eingangssignal EL7-EC-3 Ventil mit bipolarem Linearmotor und CAN-Bus-Anschluss

**Anschluss der Steuereinheit - Abmessungen** in Millimeter (in)

#### **EINGÄNGE**

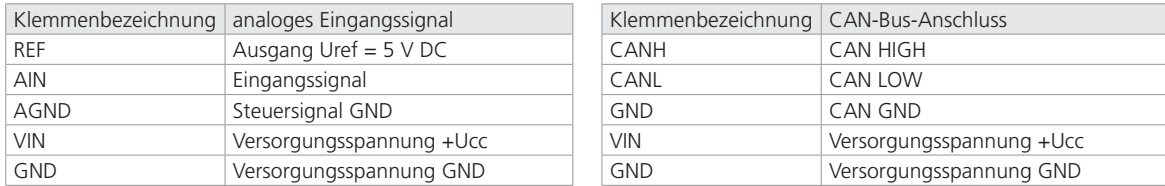

## **AUSGÄNGE**

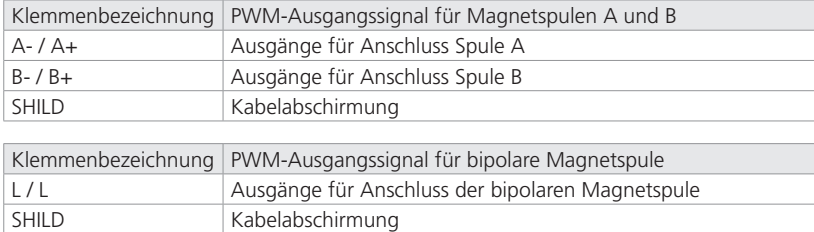

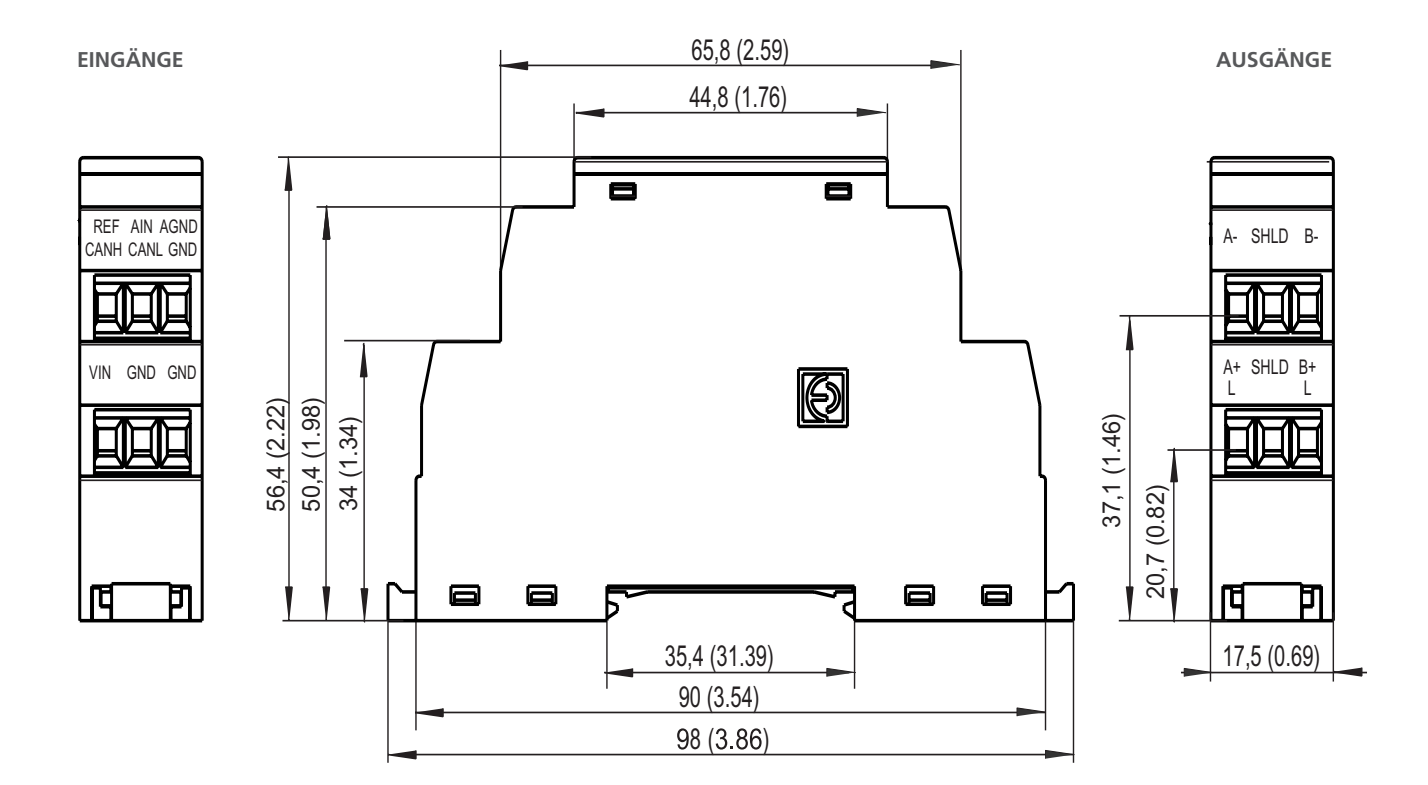

## **Modusanzeige mit LED**

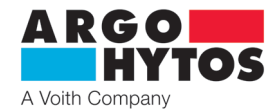

C2

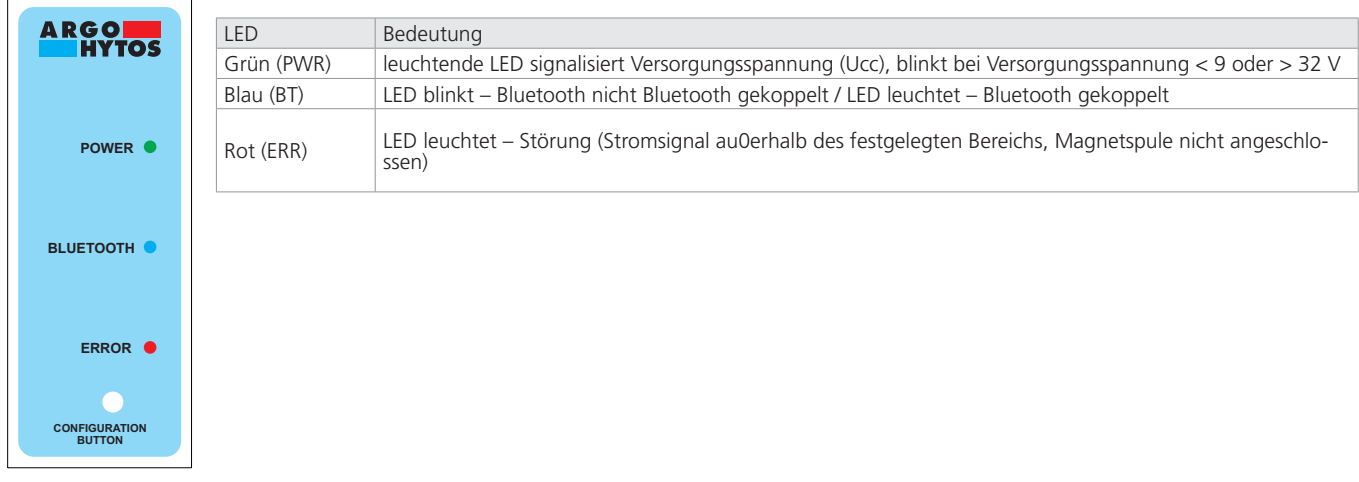

## **Blockschema EL7**

IN Auswahl Eingangssignaltyp (und Ventiltyp) +/- Eingangssignal invertieren

PN Einstellung Totzone<br>OFFSET Einstellung Kennlini

GAIN Einstellung Verstärkung

OFFSET Einstellung Kennlinienversatz

 $IN \models \leftarrow \leftarrow \leftarrow \text{PN}$ NELINEARIZACE **RAMPENICHT-LINEARISIERUNG** <u>OFFSETHGAIN</u> 1  $\bullet$  0 RAMPE DITHER DITHER + +  $+\bigwedge_{\scriptscriptstyle +\infty\atop\scriptscriptstyle +\infty\atop\scriptscriptstyle +\infty}^{+\infty\atop\scriptscriptstyle +\infty\atop\scriptscriptstyle +\infty\atop\scriptscriptstyle +\infty}$ +  $\overline{a}$  $+\leftrightarrow$ PWM f PWM f  $\overline{\mathsf{P}}$ I D  $\overline{\mathsf{P}}$ I D C1

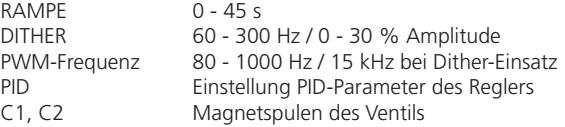

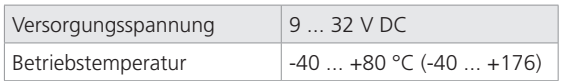

## **Einstellbare Elektronikparameter**

## **Einstellung Steuersignaltyp**

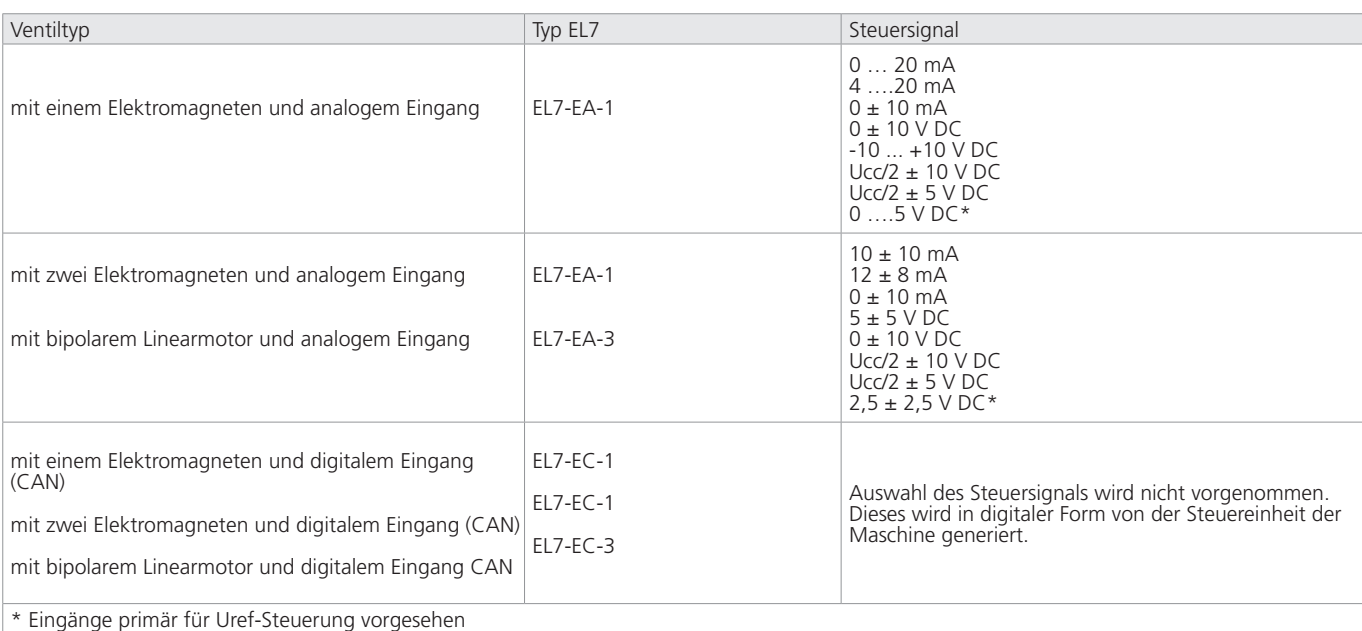

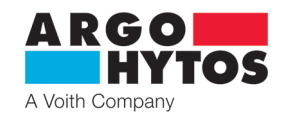

#### **Steuersignal invertieren**

Beim Ventil mit einem Elektromagneten wird das Steuersignal invertiert.

Beim Ventil mit zwei Elektromagneten oder einem bipolaren Linearmotor wird durch das Invertieren des Steuersignals die Bewegungsrichtung der Kolbenstange eines Zylinders oder die Drehrichtung der Welle eines Hydromotors geändert.

#### **Einstellung der Totzone**

Die Funktion ermöglicht es, den Bereich um die Null (in % des max. Steuersignalwerts) einzustellen, in dem der Ausgangssignal für Magnetspulen Null ist.

Die Funktion wird in der Praxis als Maßnahme gegen große Empfindlichkeit des Systems und zur Stabilitätsehöhung der geregelten Baugruppe verwendet.

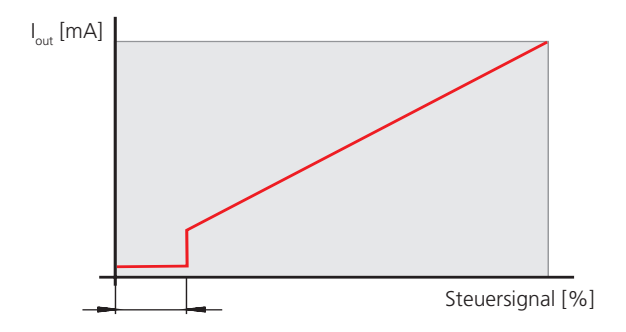

#### **Linearisierungsfunktion**

Die Funktion kann man ausschalten. Ist diese eingeschaltet, lässt sich mittels zehn Punkte des Eingangssignals die Ausgangssignalkennlinie als Funktion des Steuersignals am Eingang formen.

#### **Einstellung der Verstärkung (Gain)**

Die Funktion ermöglicht es, den Anstieg des Ausgangssignals der Elektronik mit steigendem Steuersignal im Bereich 0 < Verstärkung ≤ 4 einzustellen.

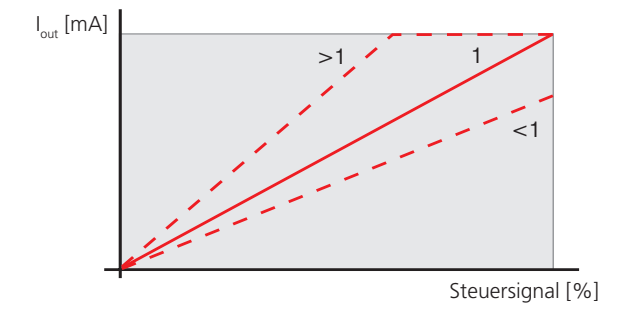

#### **Ausgangsposition der Kennlinie (Offset)**

Die Funktion ermöglicht es, die Ausgangsposition der Kennlinie durch Versatz in der vertikalen Richtung einzustellen. Mit dieser Funktion lässt sich bei Proportionalventilen die durch positive

Kolbenüberdeckung verursachte Unempfindlichkeit um die Null (Totzone) eliminieren.

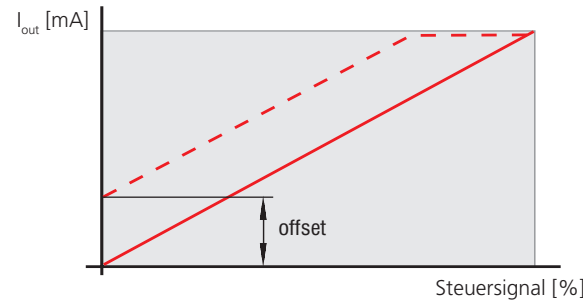

#### **Rampenfunktion**

Diese Funktion ermöglicht es, die Zeit im Bereich von 0 bis 45 s zu definieren, die für den Anstieg des Steuersignals (und des Ausgangssignals) von der Null bis aufs Maximum und umgekehrt erforderlich ist.

Die Einstellung des auf- und absteigenden Kennlinienteiles dient zur Beschränkung der Dynamik der Übergangsverhalten und der mechanischen Belastung des Systems.

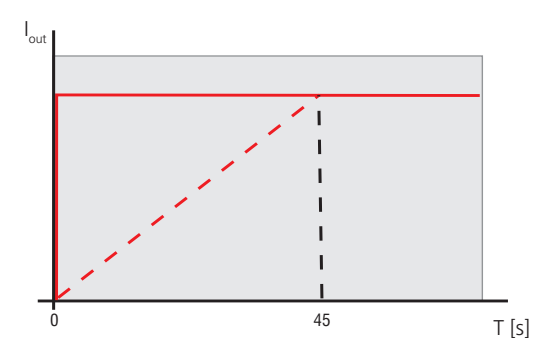

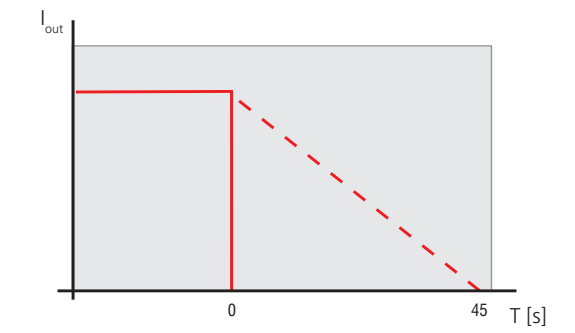

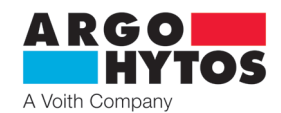

## **Dither-Funktion**

Der Dither reduziert erheblich den Einfluss von Adhäsionskräften auf den Elektromagnetanker sowie den Ventilkolben. Die ölige Adhäsionsschicht wirkt gegen die steigende Kraft des Betätigungsmagneten und verhindert die Bewegung im Bereich des niedrigen Steuerstroms. Eine stetige Schwingung des Ankers, welche der Strompuls von hoher Frequenz und niedriger Amplitude durch die Spule verursacht, reduziert erheblich die Totzone. Man kann Frequenz von 60 bis 300 Hz und Amplitude von 0 bis 30 % max. Spulenstrom einstellen. Wird die Dither-Funktion verwendet, wird die PWM-Frequenz automatisch auf den Wert von 15 kHz eingestellt.

#### **Einstellung der PWM-Frequenz (PWM) zu den Spulen**

Das Ausgangssignal ist ein pulsweitenmoduliertes Signal (PWM). Seine Frequenz ist im Bereich von 80 bis 1000 Hz einstellbar. PWM reduziert die Wärmebelastung der Spulenwindung und verbessert die Steuerdynamik.

#### **PID-Regler**

Die Einstellung der Konstanten einzelner Glieder des PID-Reglers erfolgt beim Hersteller im Rahmen der Eingangseinstellung und der Ausgangsprüfung. Der Benutzer kann aber diese Werte mittels einer Applikation ändern.

#### **Einstellung des Limitstroms durch die Spule**

Die Funktion dient zum Schutz der Spulenwindung vor Stromüberspannung, sie kann aber auch für die Einstellung der reduzierten Spulenleistung genutzt werden. Der max. Stromwert darf den auf dem Spulenmantel angegebenen Wert nicht überschreiten.

## **Herunterladen der Applikation für Parametereinstellung**

Die Applikation, die im Android Market und Apple Store zu finden ist, kann man mit dem QR-Code nach Ihrem Gerätetyp herunterladen.

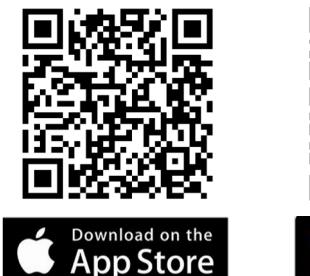

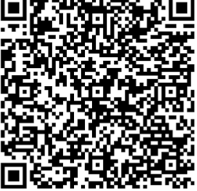

# Google play

## **Parametereinstellung mit der Applikation**

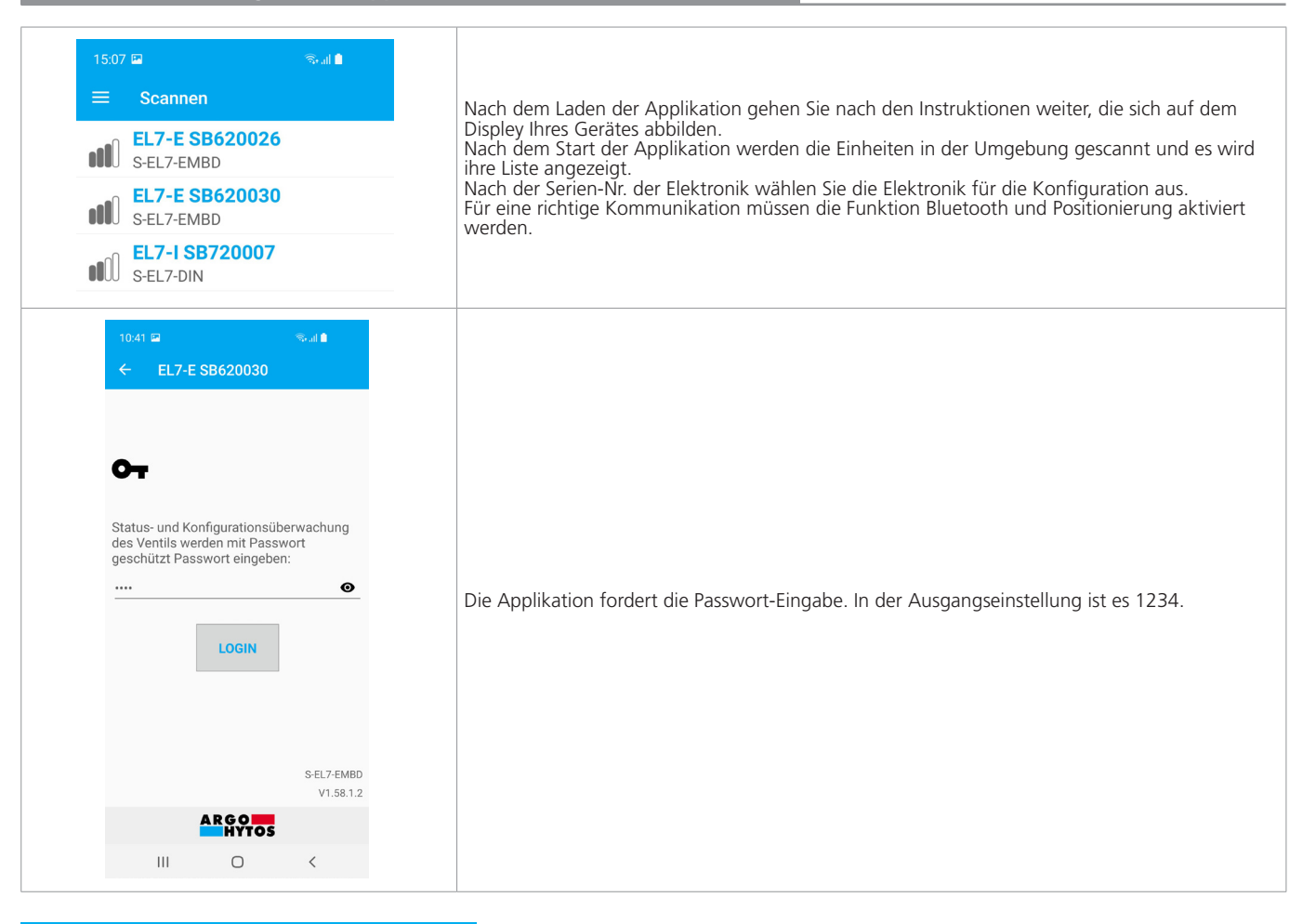

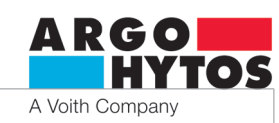

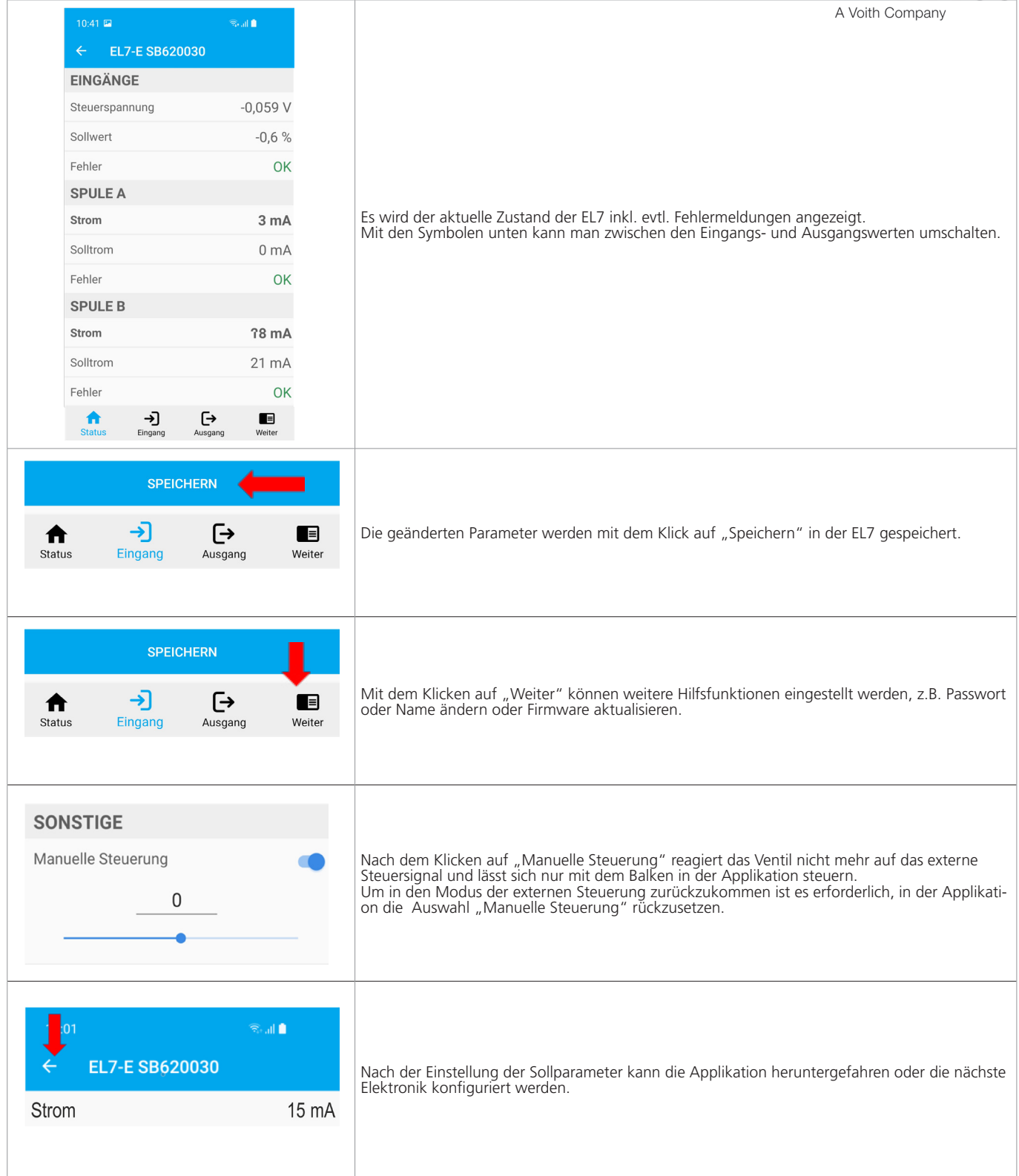